# Sistemi operativi

Corso di Laurea Triennale in Ingegneria Informatica

Lezione 10

ì

- Virtual Filesystem
- mount, umount
- $I/O$ , Unix  $I/O$ ,
- Standard I/O
- Pipe e Fifo

#### Domande sulle lezioni passate?

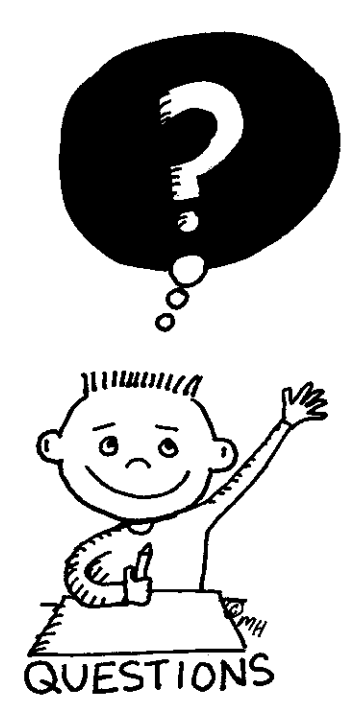

**Fabio Del Vigna - fabio.delvigna@for.unipi.it**

ì

#### Virtual File System

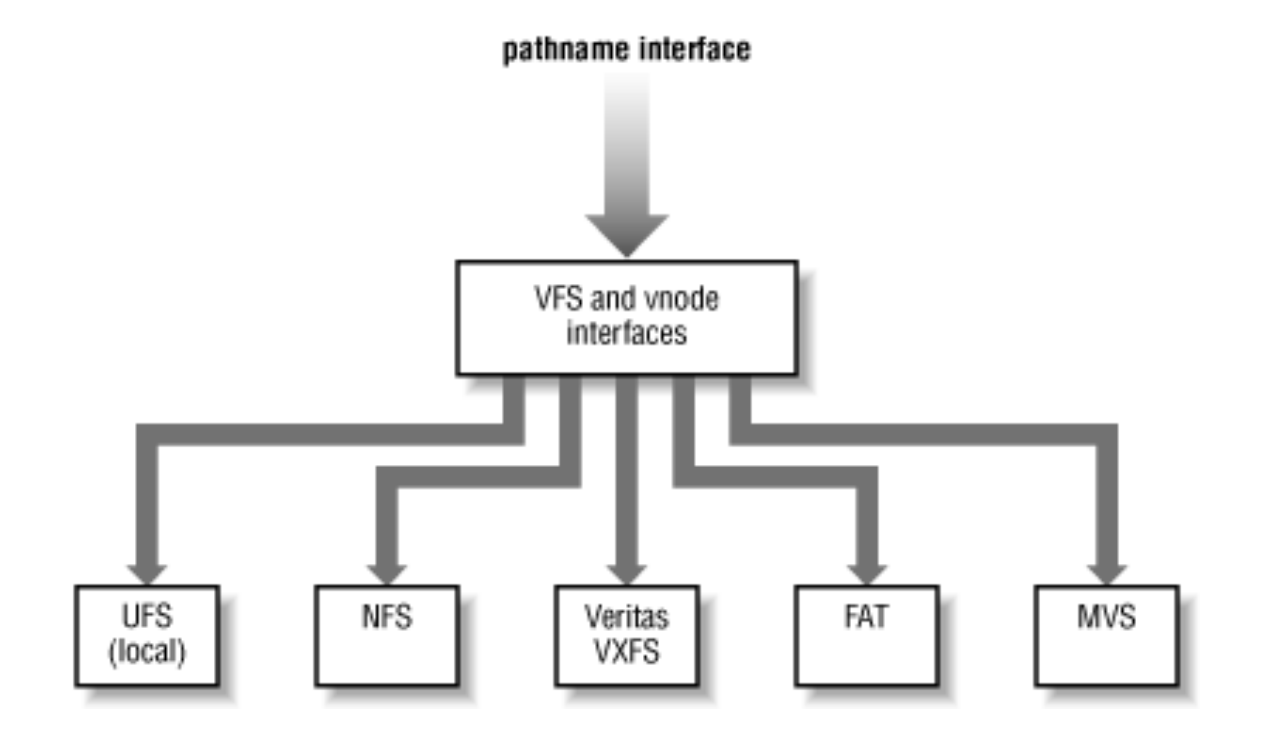

### Accesso ai file in UNIX

#### **Everything is a file**

- § Garantisce omogeneità del sistema
- Virtual filesystem (VFS)
	- interfaccia per l'accesso a filesystem differenti
	- § trasparente all'utente.
- **E** Individuazione dei dispositivi
	- periferiche sono riferite come file speciali in /dev
	- unità viste come parte di un unico filesystem globale con radice in root  $($   $/$   $)$ .

# File in Unix (1 / 2)

- Tre categorie di file:
	- **File ordinari**
	- Direttori (*directory*)
	- § Dispositivi (*file speciali*)
- File: nome, i-node, i-number (considerare le spiegazioni teoriche)

# File in Unix (2 / 2)

■ Ad ogni file possono essere associati uno o più nomi simbolici

#### MA

■ Ad ogni file è associato uno e un solo descrittore (i-node), univocamente identificato da un intero (i-number)

# Link

- Si possono creare link (collegamenti) a file contenuti nel filesystem
- § Vedere l'uso del comando ln: man **ln**
- $\blacksquare$  1n  $\rightarrow$  Hard link
- **a**  $\ln$  –s  $\rightarrow$  Soft link

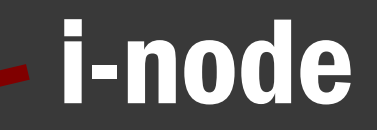

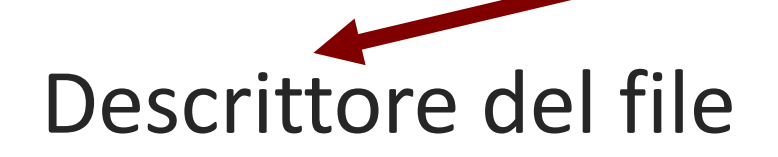

- Tra gli attributi contenuti nell'i-node vi sono:
	- **1. tipo di file**: *Ordinario – Direttorio – file speciale*
	- 2. **proprietario, gruppo** (user-id, group-id)
	- 3. dimensione
	- 4. data
	- **5. numero** di links

# Montare un file system: (1/3)

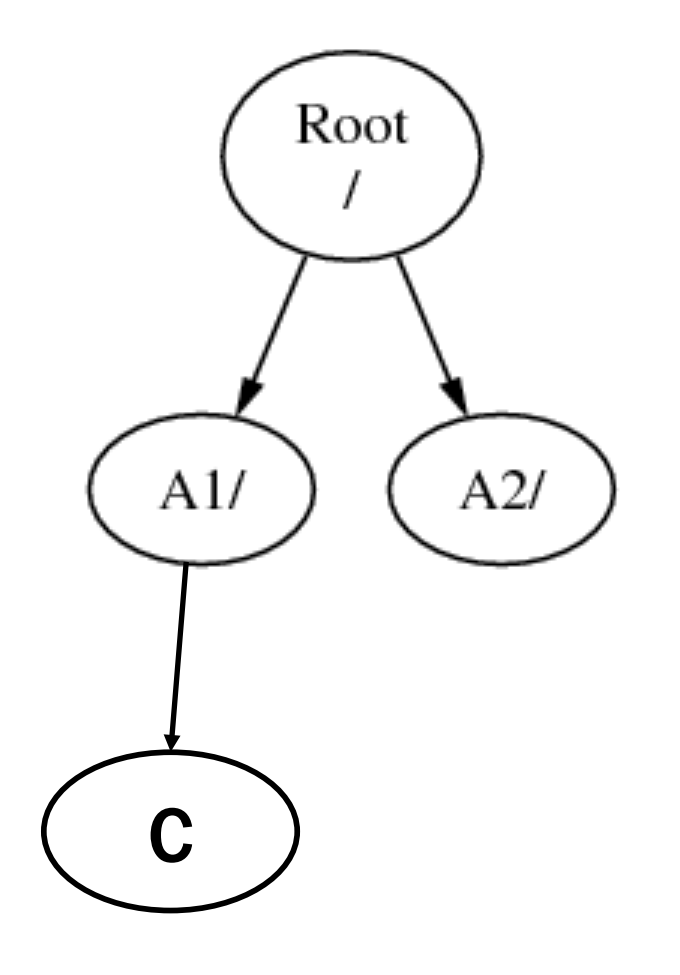

- File system (F)
- Supponiamo di avere una penna USB (identificata come file system B).
- Per accedere al filesystem B, è necessario *montare* la penna nel file system (F).

## Montare un file system: (2 / 3)

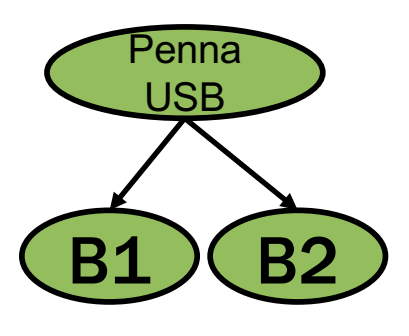

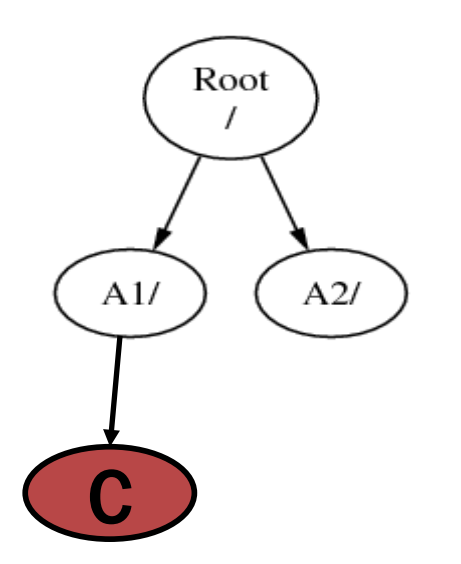

- Scegliere dove "mettere" il file system B, es. A1
- Montare **B** sulla directory A1
- A1 è "sostituito" dalla directory root del file system B contenente le due directory B1 e B2
- **E** I file che erano in /A1 sono nascosti, tornano visibili quando B è smontato da A1

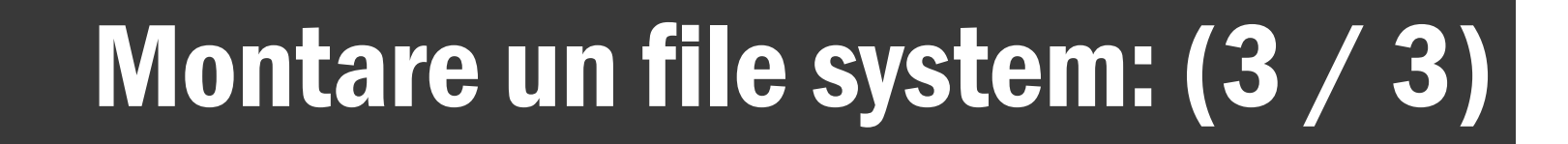

Prima di montare il file system B

Dopo aver montato il file system B

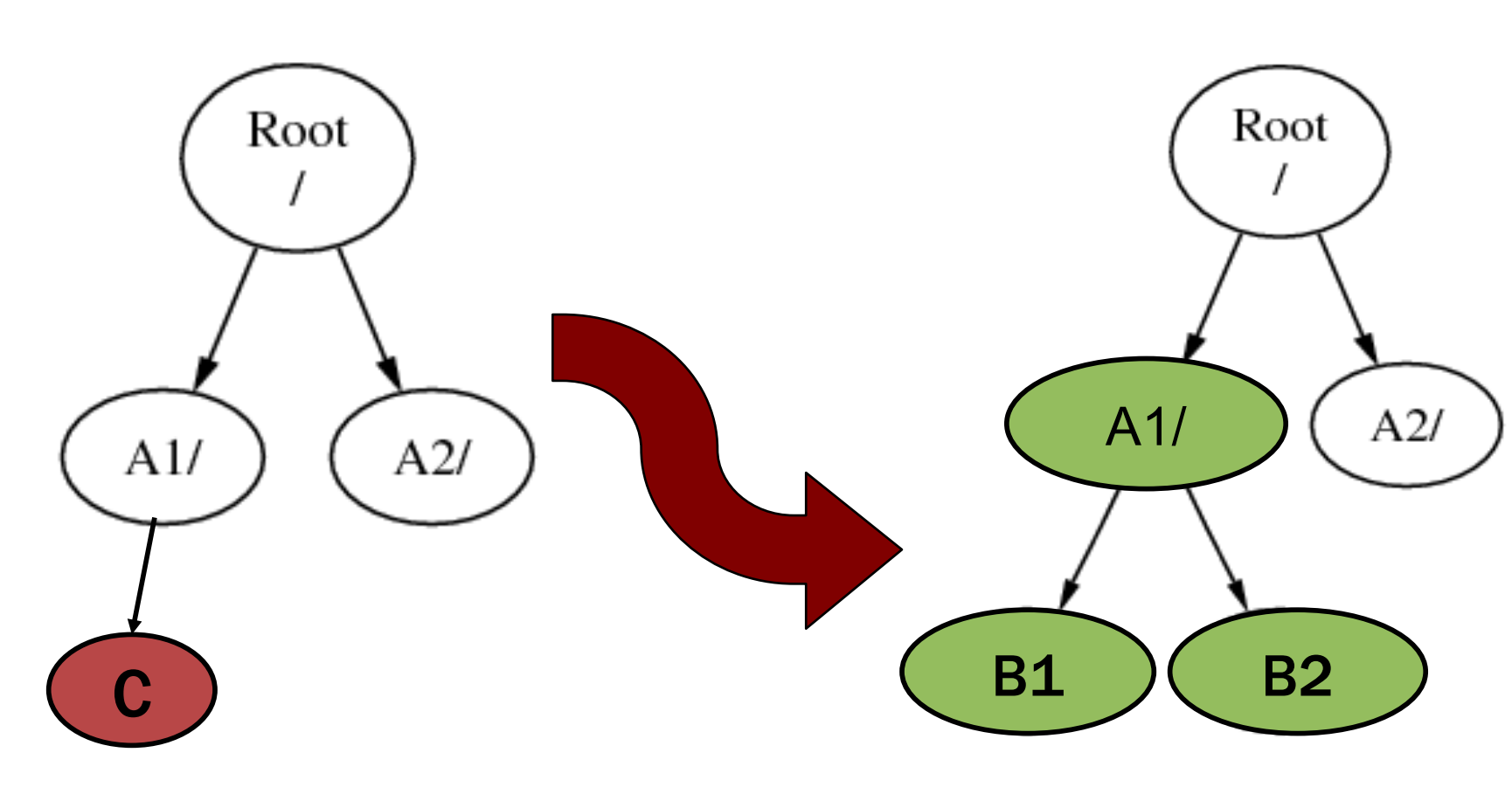

#### Individuazione dei dispositivi in Linux

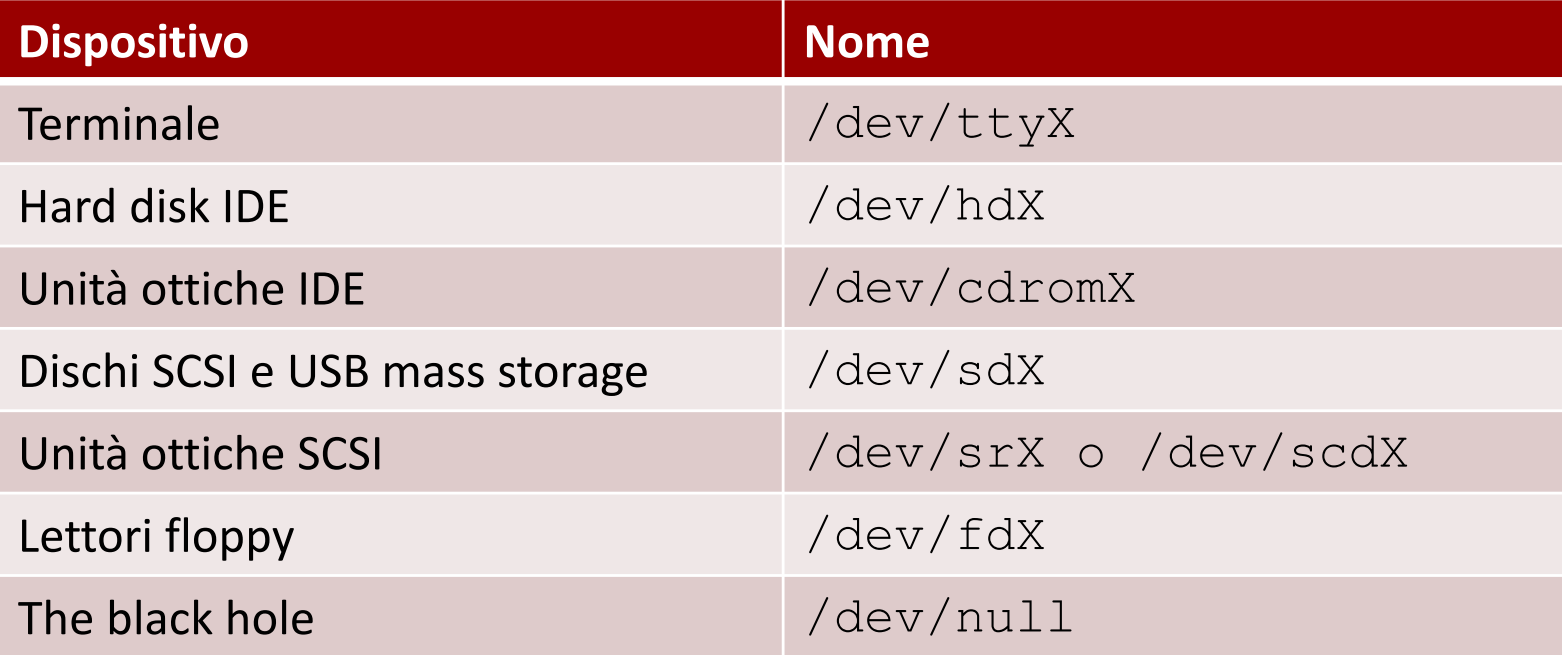

### Tipi di file system

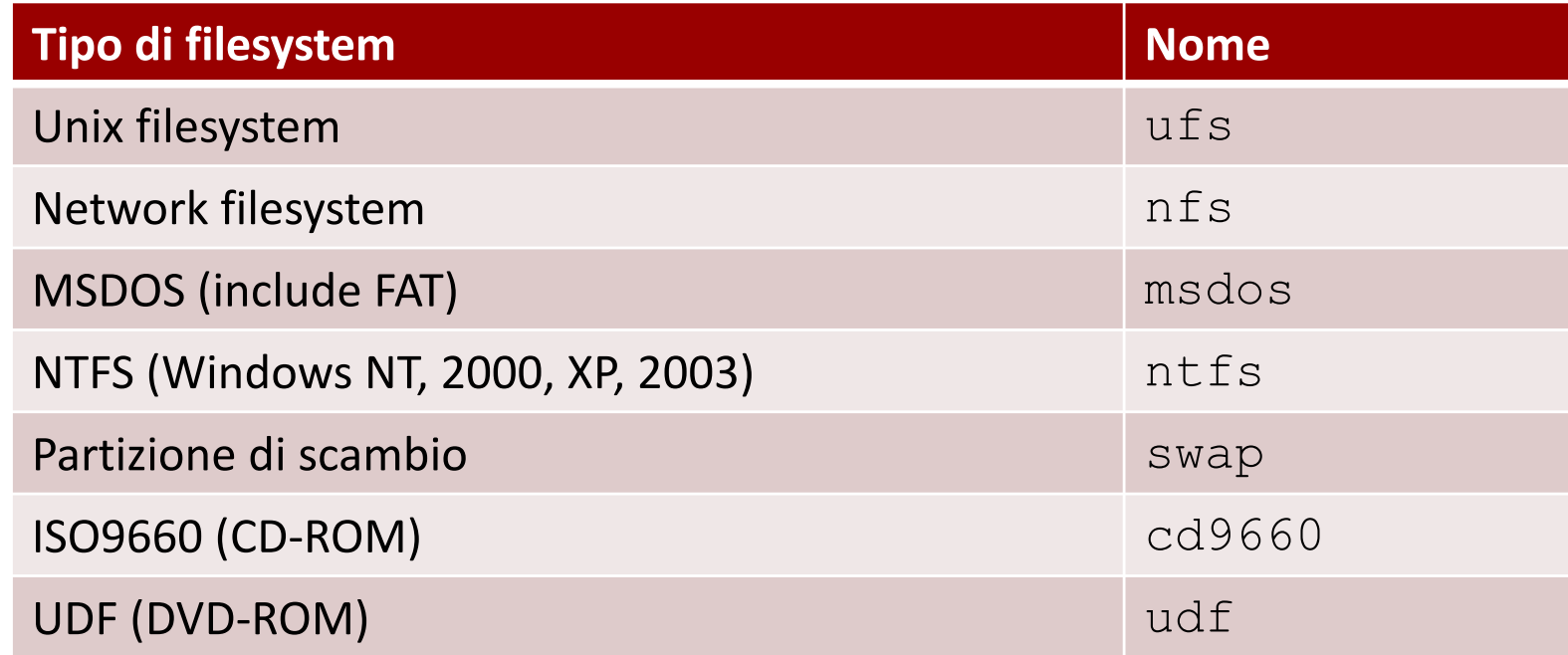

# Comando mount (1 / 3)

mount permette di montare un filesystem su una directory, in modo da rendere accessibili i file e le directory all'interno del file system.

**mount [op.] [filesystem] [mount point]**

- $\Box$  op. (opzioni)
	-
	-
	-

§ ...

- $\rightarrow$  il tipo del file system da montare  $\rightarrow$  (lettura/scrittura)
- $\bullet$  -o ro  $\rightarrow$  (solo lettura)

### **Comando** mount  $(2/3)$

- § **filesystem**,dispositivo su cui risiede il file system da montare
- § **mount point**, directory in cui montare il file system

mount, *operazioni preliminari:*

§ creare una cartella in cui montare: **mkdir /mnt/usb**

### Comando mount (3 / 3)

- Montare un floppy disk
	- § mount –t msdos /dev/fd0 /mnt/floppy
- Montare un CD
	- § mount –t cd9660 /dev/acd0 /mnt/cdrom
- Montare una penna USB
	- § mount –t msdos /dev/da0 /mnt/usb

# Comando umount (1/2)

#### umount smonta i filesytem, cioè esegue l'operazione inversa di mount.

#### **umount [opzioni] [filesystem] [mount point]**

- **Example 3 filesystem, dispositivo su cui risiede il filesystem** da smontare
- mount point, directory da cui smontare il filesystem

### Comando umount (2 / 2)

- umount
- Smontare un floppy disk
	- § umount /dev/fd0
	- § umount /mnt/floppy
- Smontare un CD
	- · umount /dev/acd0
	- § umount /mnt/cdrom
- Smontare una penna USB
	- umount /dev/da0
	- § umount /mnt/usb

### Organizzazione del filesystem

■ Il filesystem (a livello logico) di Debian, come quello di altri sistemi Unix, ha un'*organizzazione prefissata*

- Tale organizzazione è detta *filesystem hierarchy*
	- § **man hier**

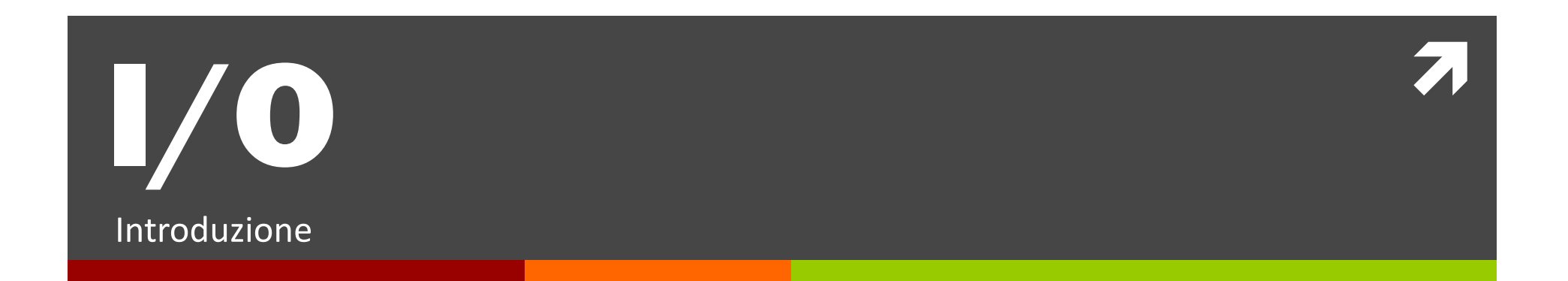

#### **What Computers Do**

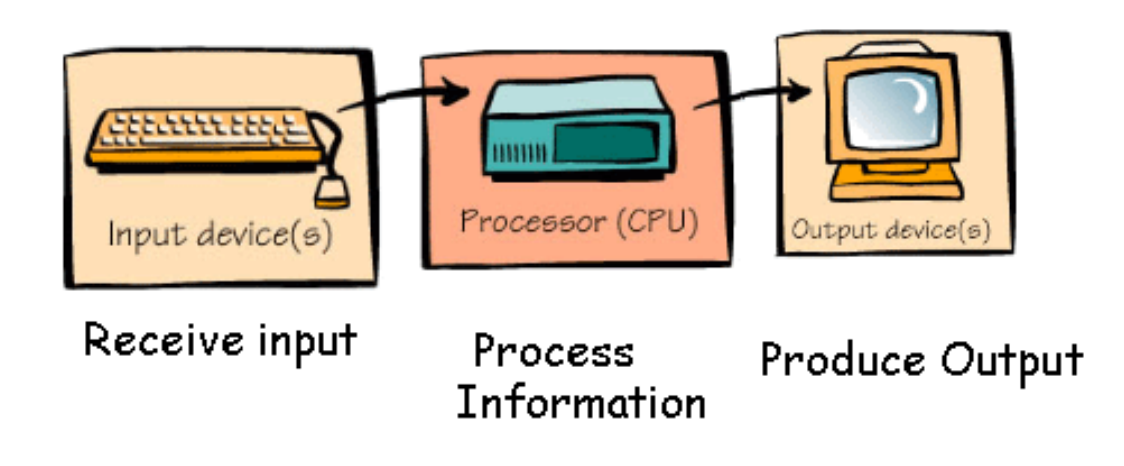

# I/O

- L'I/O nei sistemi UNIX è gestito tramite diverse interfacce:
	- § UNIX I/O
	- Standard I/O
- Si possono sviluppare altre interfacce a partire da quelle esistenti

# Schema di funzionamento del VFS

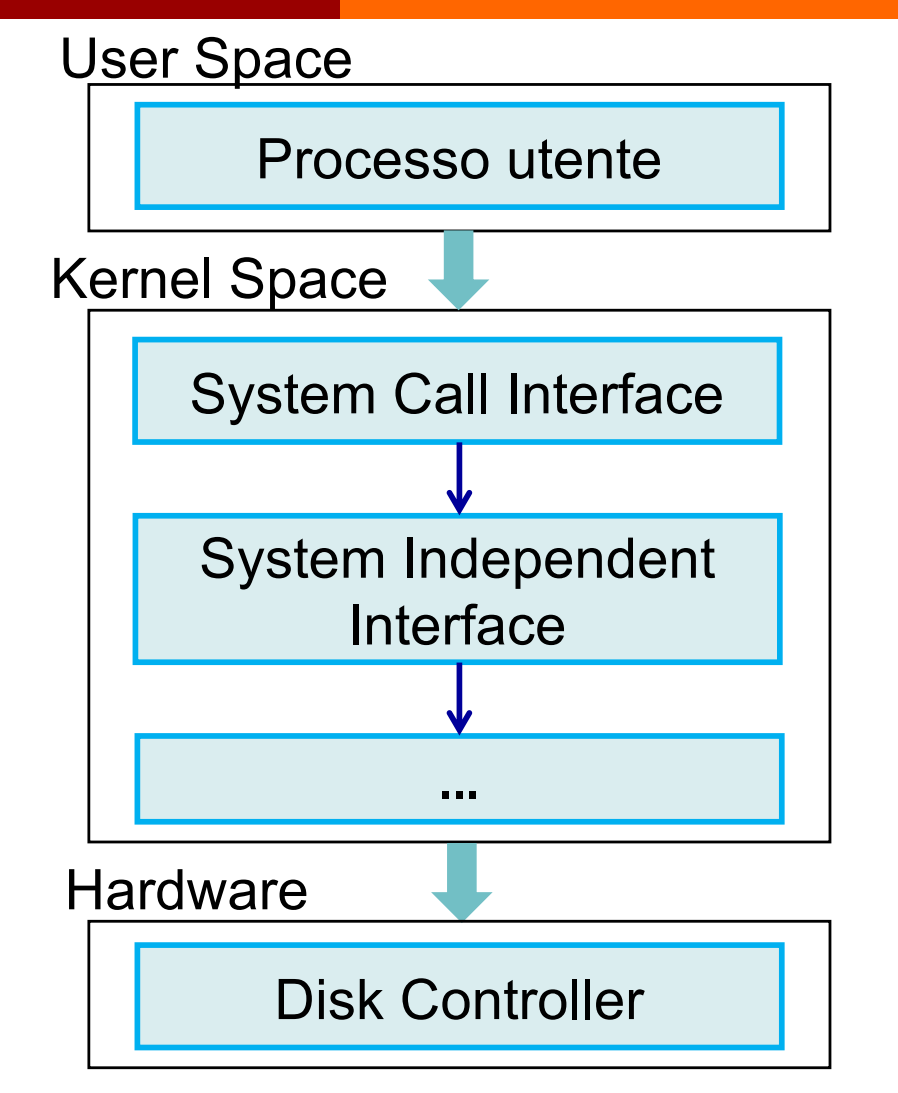

■ Virtual file system

- permette la coesistenza di filesystem diversi nello stesso albero delle cartelle,
- **•** fornisce delle operazioni di input/output indipendenti dai dispositivi,
- **•** i programmi utente possono usare la **stessa interfaccia** per la manipolazione dei file.

### Unix I/O vs Standard I/O

Standard I/O è implementato usando l'I/O UNIX (basso livello)

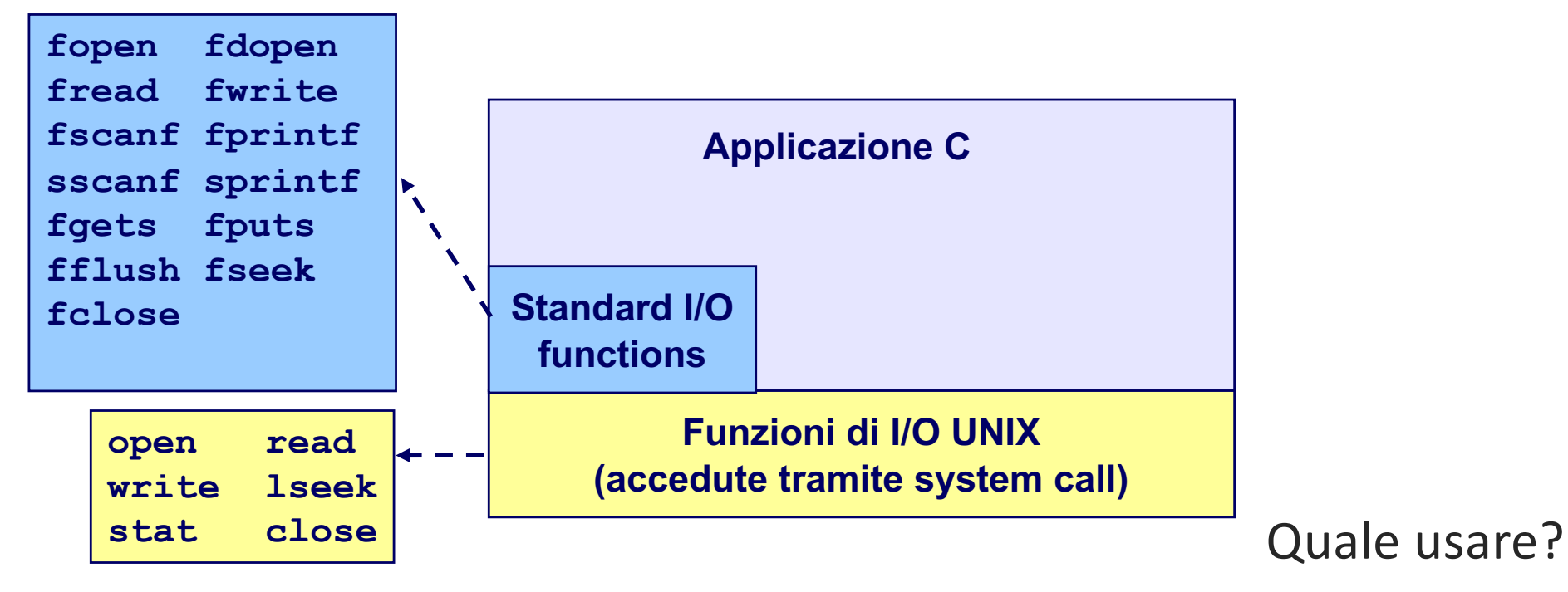

# Unix I/O – System Call

System call di I/O

■ Apertura / chiusura di file

 $\Rightarrow$  open()eclose()

 $\blacksquare$  Lettura e scrittura di file

 $\Rightarrow$  read() e write()

- Cambiare la *current file position* (seek)
	- $\Rightarrow$  Indica la posizione da cui leggere o su cui scrivere
	- $\Rightarrow$  lseek()

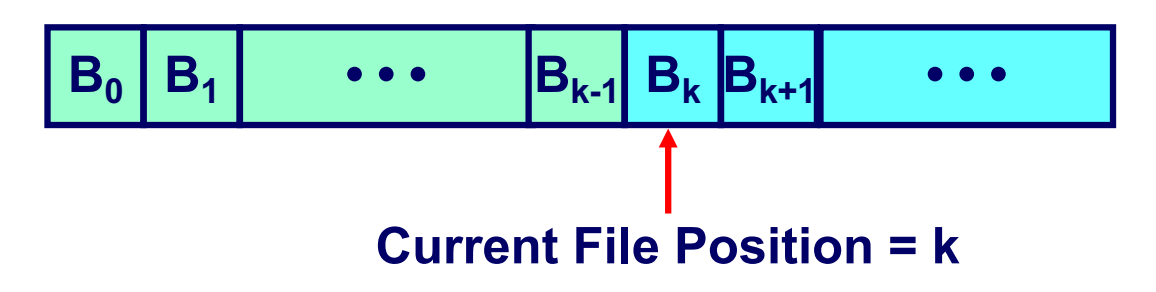

### File aperti di default

Ogni processo creato da una shell Unix inizia la propria esecuzione con tre file aperti associati a un terminale:

- $\blacksquare$  **0: standard input**
- $-1$ **: standard output**
- § **2: standard error**

#### Standard I/O - Funzioni

La libreria C standard  $(\text{libc.a})$  contiene un'insieme di funzioni standard I/O di alto livello

- **Aprire / chiudere file (fopen and fclose)**
- **Example 25 Leggere** / scrivere byte (fread and fwrite)
- Leggere / scrivere righe (fgets and fputs)
- **Example 1 Letture / scritture** *formattate* (fscanf and fprintf)

#### Riferimenti

#### The Unix bible:

■ Stevens Rago, Advanced Programming in the Unix Environment 2<sup>nd</sup> edition, Addison Wesley, 2005.

Stevens è probabilmente il miglior autore tecnico di sempre.

- $\blacksquare$  Ha scritto lavori di:
	- $\bullet$  Unix programming
	- $\bullet$  TCP/IP
	- **.** Unix network programming
	- **.** Unix IPC programming.

#### Stevens è morto il Sept 1, 1999.

#### Riferimenti

Parte (quasi tutto) del materiale di queste slide (la parte sull'I/O) è adattamento e traduzione del materiale di http://csapp.cs.cmu.edu/

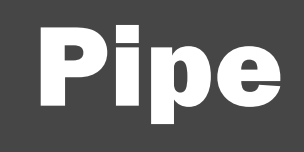

#### Pipe 1/2

- Le pipe sono degli strumenti di comunicazione tra processi, di tipo monodirezionale
	- Sono spesso utilizzate per "connettere" lo std output di un processo allo std input di un altro
	- Nella Shell sono individuate dall'operatore  $\mathcal{U}$  |  $\mathcal{V}$

#### Pipe 2/2

■ Per il linguaggio C esiste la primitiva

```
int pipe( int fd[2] );
```
- crea una pipe e inserisce l'indice dei suoi descrittori nella struttura fd[]
- Sulla pipe si può operare con i normali operatori per file write e read.
- Ricordarsi (sempre) di chiudere il "lato" della pipe che non ci serve

```
close(fd[0]) - input 
close(fd[1]) - output
```
#### Esempio: pipe e fork (1 di 2)

#include <stdio.h>

#include <unistd.h>

```
#include <sys/types.h>
```
int main(void)

{

```
int fd[2], nbytes;
pid_t childpid;
char string[] = "Hello, world!\n";
char readbuffer[80];
pipe(fd);
if((childpid = fork()) == -1) {
       perror("fork");
       ext(1);}
```
**Fabio Del Vigna - fabio.delvigna@for.unipi.it**

#### Esempio: pipe e fork (2 di 2)

```
if(childpid == 0) {
        /* Child process closes up input side of pipe */
        close(fd[0]);
        /* Send "string" through the output side of pipe */write(fd[1], string, (strlen(string)+1));
        ext(0);}
else {
        /* Parent process closes up output side of pipe */
        close(fd[1]);
        /* Read in a string from the pipe */nbytes = read(fd[0], readbuffer, sizeof(readbuffer));
       printf("Received string: %s", readbuffer);
}
return(0);
```
}

#### Altre funzioni sulle pipe

FILE \***popen**( char \*command, char \*type)

int **pclose**( FILE \*stream )

file: **popen1.c**

popen("ls ~scottb", "r");

popen("sort >  $/\text{tmp/foo", "w");}$ 

file: **popen2.c**

file: **popen3.c**

popen3 sort popen3.c

popen3 cat popen3.c

popen3 cat popen3.c | grep main

#### **FIFO**

#### FIFO

- Sono simili alle pipe (named pipe).
- Non sono gestite nel kernel, ma nel filesystem
- Hanno associato un nome (a differenza delle pipe)

- Creare una FIFO mknod MYFIFO p mkfifo a=rw MYFIFO
	- **int mknod( chat \*pathname, mode\_t mode, dev\_t dev);**

#### Lavorare sulle FIFO

- Una volta creata la FIFO possiamo lavorarci come su un file
- Hanno come le pipe un "senso" di utilizzo
- Vanno "aperte" con una open e chiuse con una close
- All'atto dell'apertura specificare se "r" o "w"

§ file: **fifoserver.c fifoclient.c** ./fifoserver& ./fifoclient

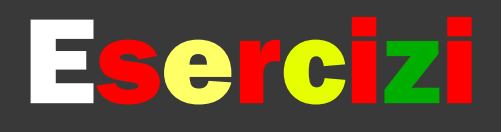

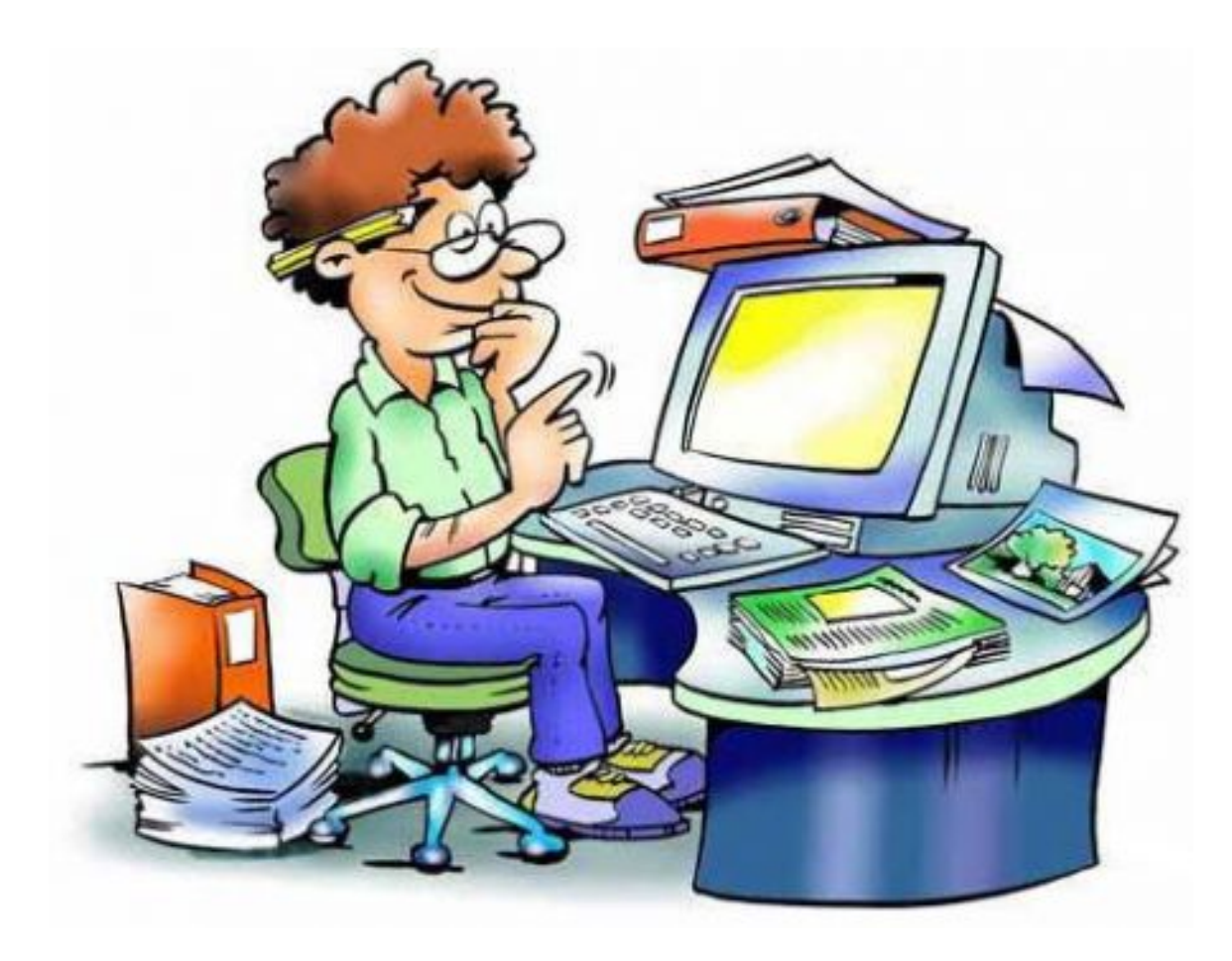

# Esercizi (1 / 2)

- 1. Eseguire il login come utente root.
- 2. Creare un utente pippo utilizzando il comando adduser  $-s$  (con home la cartella /tmp/pippo).
- 3. Creare un nuovo gruppo usbkeyusr a cui deve appartenere l'utente pippo.
- 4. Creare una directory / tmp/usbkey e montare la penna usb al suo interno. (bisogna prima sapere il nome che il sistema ha assegnato al dispositivo usb ...)
- 5. Provare con l'utente pippo a modificare il contenuto della penna usb.
- 6. Impostare usbkeyusr come group owner della directory /tmp/usbkey e assegnare alla cartella i seguenti diritti: accesso illimitato per i membri del gruppo, nessun tipo di accesso per gli altri.

# Esercizi (2 / 2)

- 7. Verificare che l'utente pippo riesca a creare, visualizzare, cancellare file e cartelle nella penna usb.
- 8. Smontare la penna usb.
- 9. Eliminare l'utente pippo.

#### Esercizio 2

- 1. Eseguire il login come utente root.
- 2. Giocate con ln, mtools, mdconfig, dd,
	- ... altri comandi utili per
	- lavorare sui filesystem ...
- 3. Cosa avete scoperto?
- 4. Che dubbi avete?

# Soluzione (1/2)

#### Login root

```
adduser -s [...]
```
vi /etc/group : aggiungere la riga (es.): usbkeyusr:\*:1003:pippo Attenzione: scegliere come ID di gruppo un valore non in uso

```
mkdir /tmp/usbkey
   mount -t msdos /dev/DEVNAME /tmp/usbkey
```
#### Non è permesso.

```
umount /tmp/usbkey
        (altrimenti i comandi seguenti non hanno effetto)
    chown :usbkeyusr /tmp/usbkey
```
# Soluzione (2 / 2)

chmod g+rwx,o-rwx /tmp/usbkey mount -t msdos /dev/DEVNAME /tmp/usbkey

…

umount /tmp/usbkey rmuser pippo

#### Soluzione esercizio 2

Non c'è soluzione ...

..., giocate, sperimentate, imparate

**Fabio Del Vigna - fabio.delvigna@for.unipi.it**